## La journée des planètes

(ou plutôt demi-journée)

### Création d'un cahier animé lapbook

Page 2 : liens pour la découverte des planètes.

#### Pages 3 à 8 : Mon planétarium

Après avoir vu les animations « Paxi » et Astroplanètes. Les élèves vont construire leur planétarium, 3 tailles sont proposées (à photocopier sur du papier épais)

Matériel : 9 attaches parisiennes par enfant.

Petit page 6, moyen page 5, ou très grand pages 3 et 4.

Ensuite ils placent leur planétarium dans une grande enveloppe, sur laquelle on collera (ou pas) la feuille de la page 7.

Page 7 : Les jours de la semaine tiennent leur nom d'une planète, mais laquelle ? Pour le savoir il faut coller la carte de la page 8 au bon endroit.

#### Pages 9 et 10 : Ma planète, ça tourne

Découper les formes page 10, et les assembler sur la page 9, au bon endroit afin de retrouver la rotation de la terre sur elle-même, la rotation (ou révolution pour être précise) de la terre autour du soleil, la rotation de la lune autour de la terre.

La journée s'achève en art visuel par la réalisation des planètes. (dans ma classe : une planète par groupe, recherche de techniques pour représenter le sol de la planète)

Cette journée sera suivie d'une journée de la terre « physique » avec les continents, océans… sur le même système de création d'un cahier lapbook.

## La journée des planètes

Liens : [canope les fondamentaux](https://www.reseau-canope.fr/lesfondamentaux/discipline/sciences/le-ciel-et-la-terre.html) Le système solaire, la planète bleue (vidéo)

C'est pas sorcier [ici](https://youtu.be/0i4decADw1E) et [Paxi](https://youtu.be/shQJd3oGYn8)

[Astroplanètes](http://astroplanetes.net/animation-3d-systeme-solaire.html) animation du système solaire en 3 D, voir les révolutions et rotations des planètes, varier les points de vue, varier la vitesse, comprendre les éclipses…

Les options : (à gauche de l'écran)

Dans **Vous pouvez «** explorer » les planètes, choisissez la planète à voir en grand, puis <> pour changer de planète.

Dans la roue paramètres je ne garde comme options, que « planètes, satellites, étoiles, chemins » en dimensions je laisse « large »

Les options : (à droite de l'écran)

Bouger le curseur pour agrandir ou rétrécir, ou molette de la souris.

Les options : (en bas de l'écran)

Vous souhaitez expliquer une éclipse , cliquez sur la date et choisissez la date de l'éclipse.

Cliquez sur le triangle et choisissez la vitesse avec le curseur central.

Avec votre souris : La molette vous servira à agrandir ou rétrécir.

Cliquer gauche sur l'écran et déplacez l'angle de vue

Vous voulez vous pointer une planète en particulier , double cliquer dessus. Pour revenir à toutes les planètes, à gauche ( $\left(\begin{matrix} \bullet \\ \bullet \end{matrix}\right)$  puis « système solaire »

… il y a d'autres possibilités que vous découvrirez vous-même.

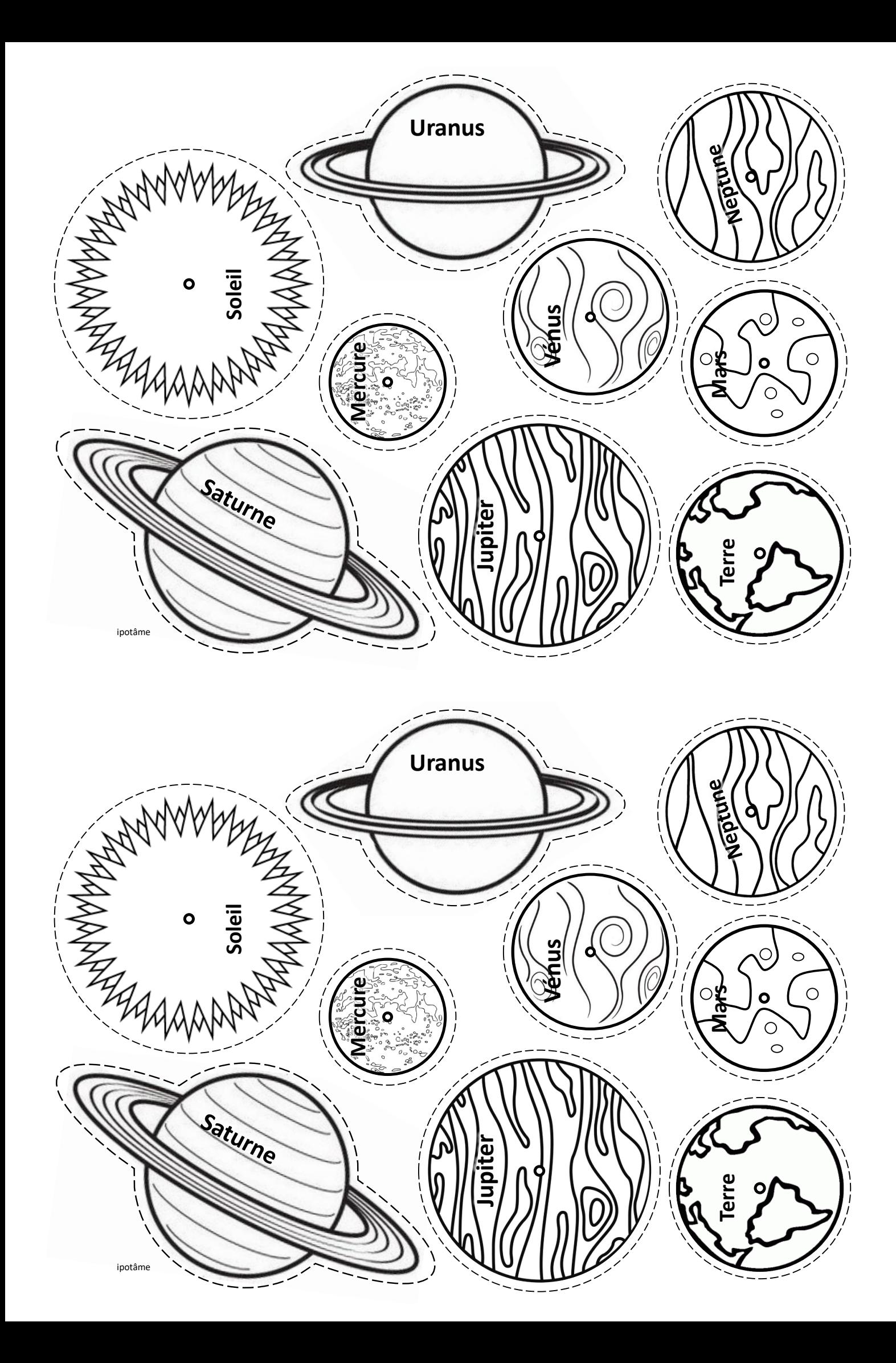

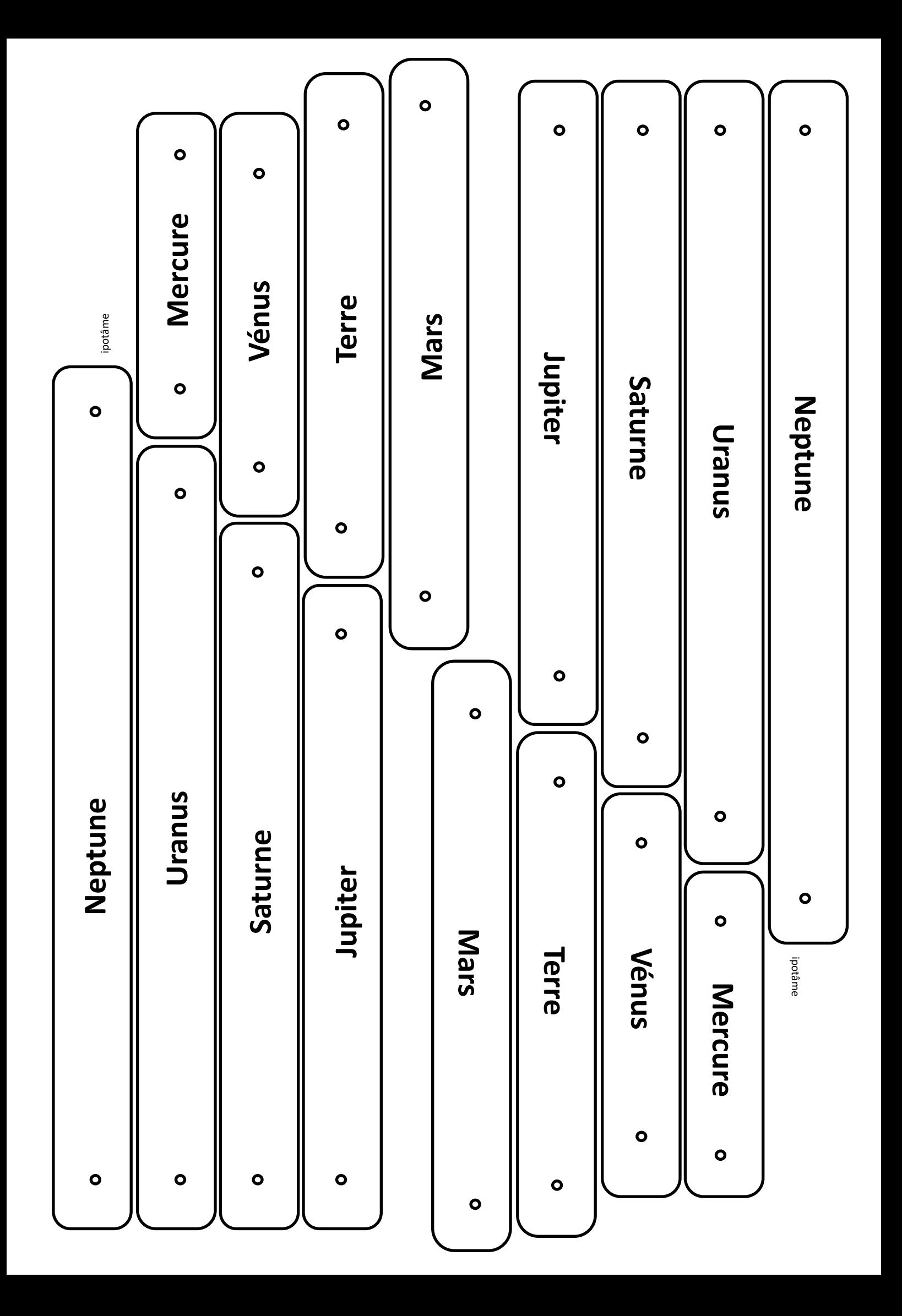

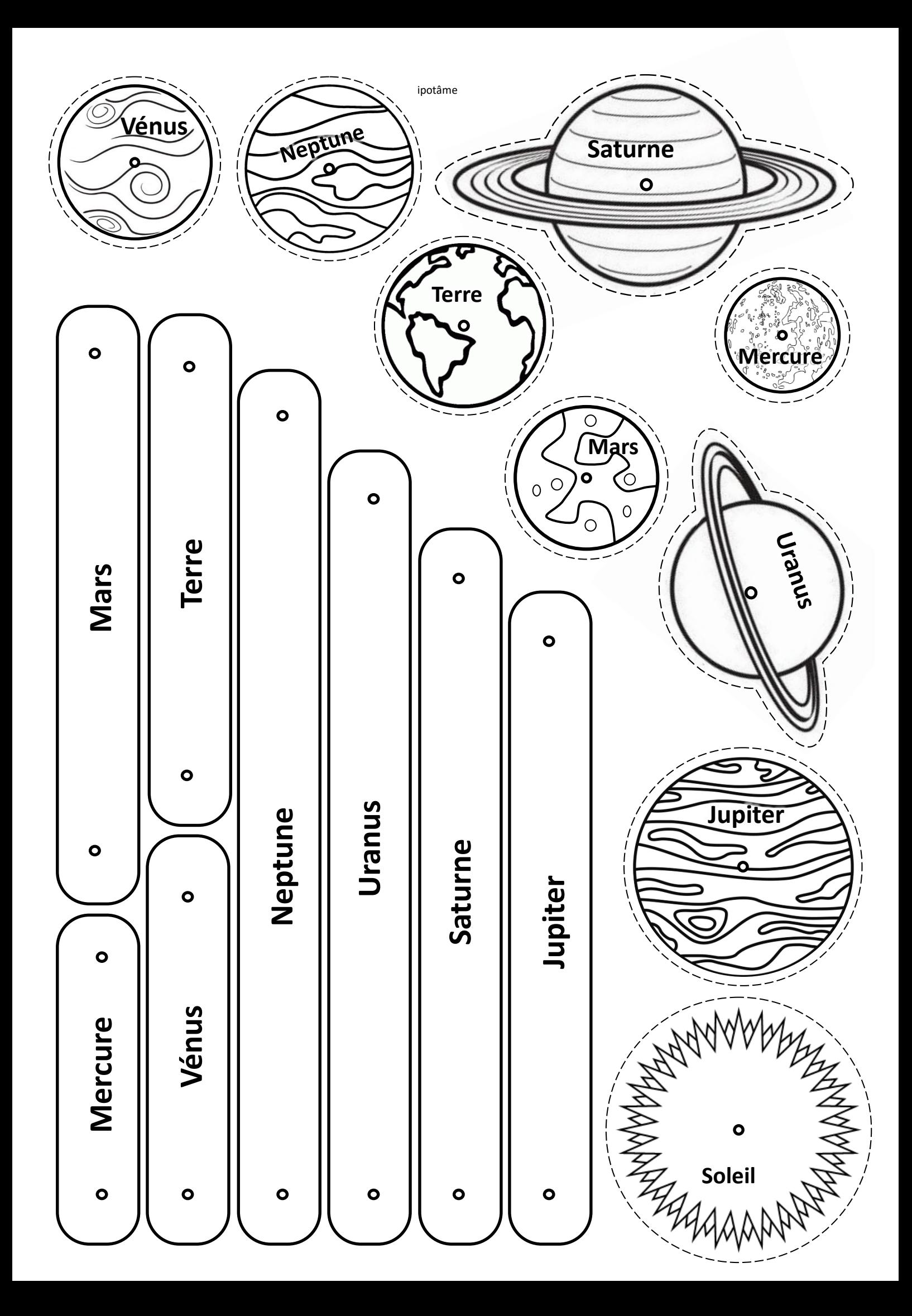

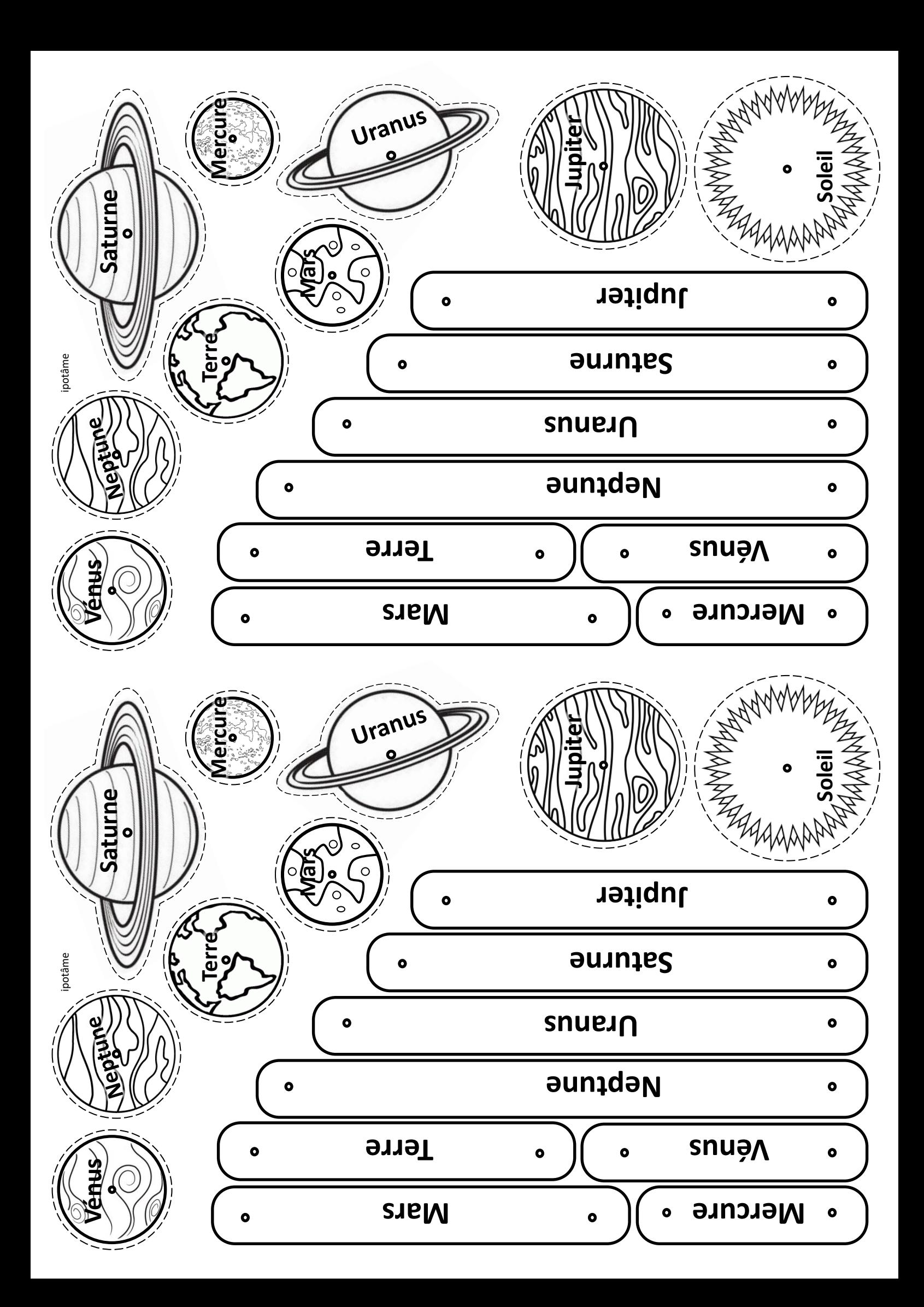

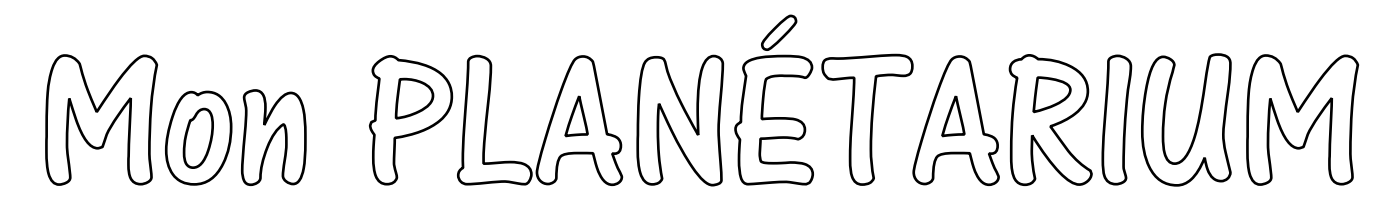

Dans mon système solaire, il y a 8 planètes.

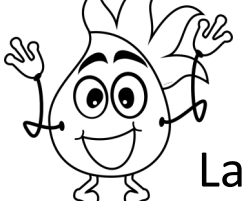

Ces planètes tournent autour du soleil.

La terre est la 3<sup>ème</sup> planète en partant du centre.

Le soleil est une étoile.

# Les jours de la semaine

À chaque jour de la semaine correspond une planète. Retrouve le jour de la semaine de chaque planète.

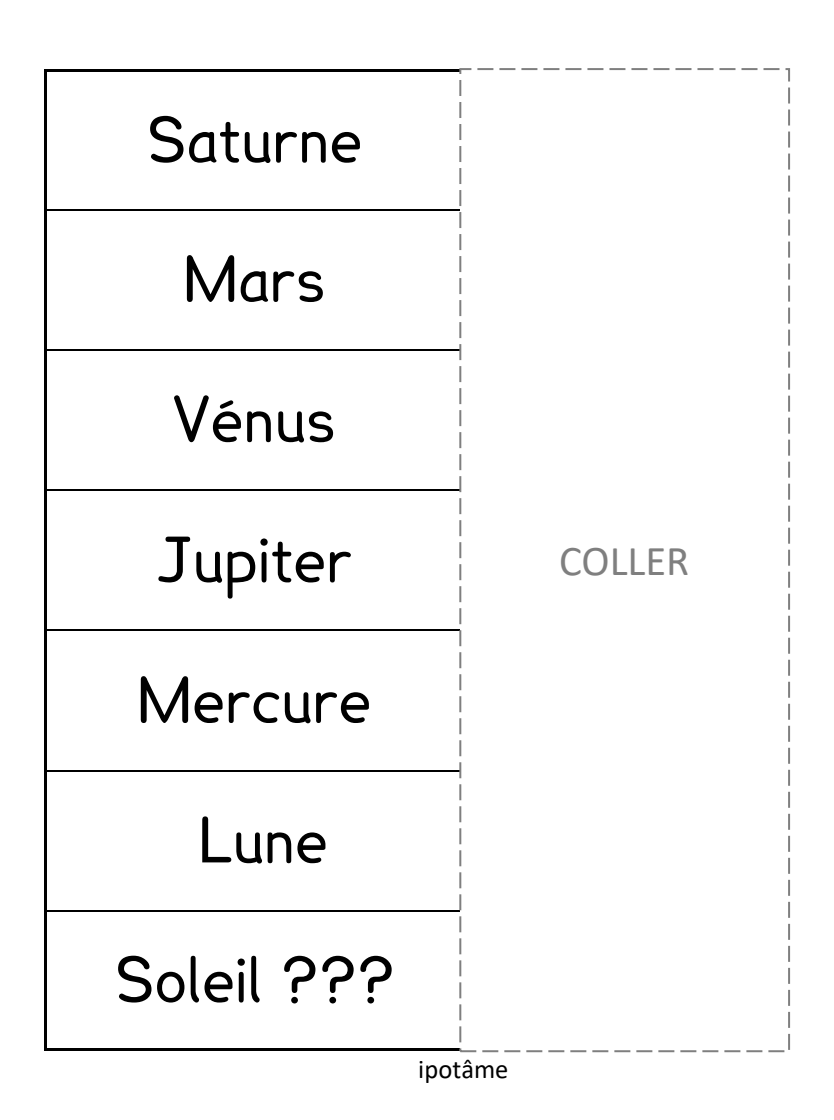

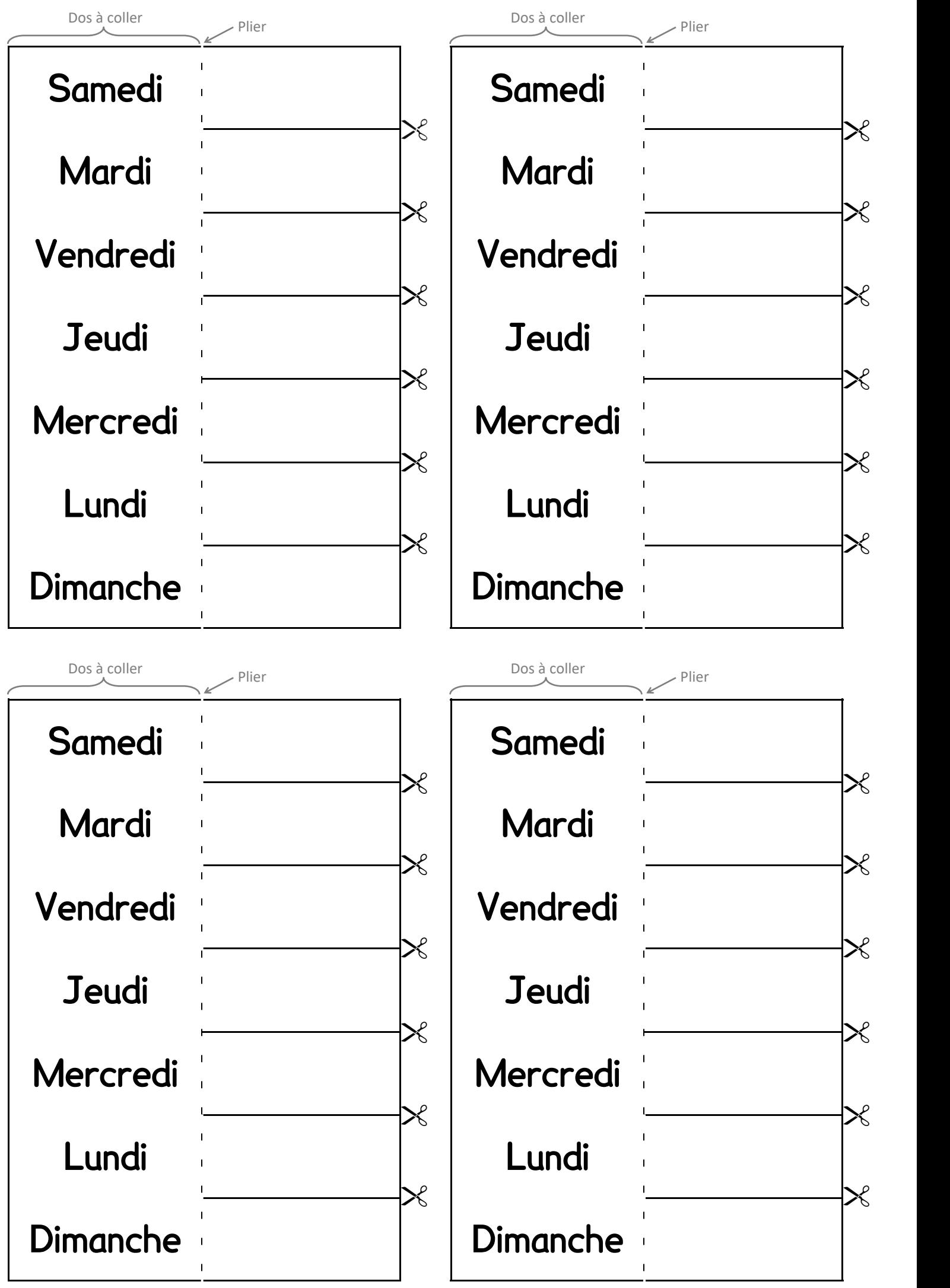

ipotâme

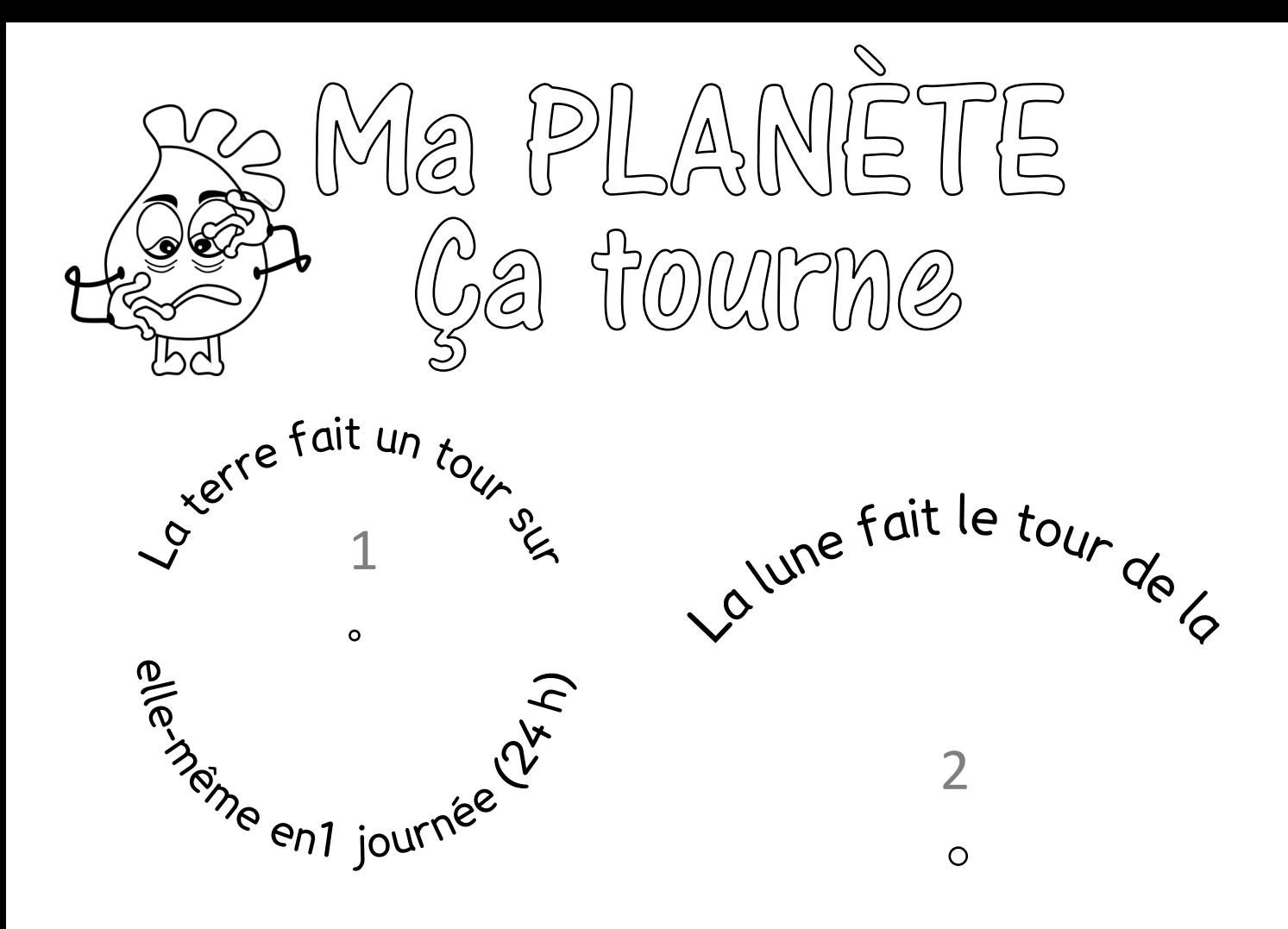

vaterre fait le tour que terre en 29 jours

Soleil en 1 an (365 jours)

3

 $\circ$ 

ipotâme

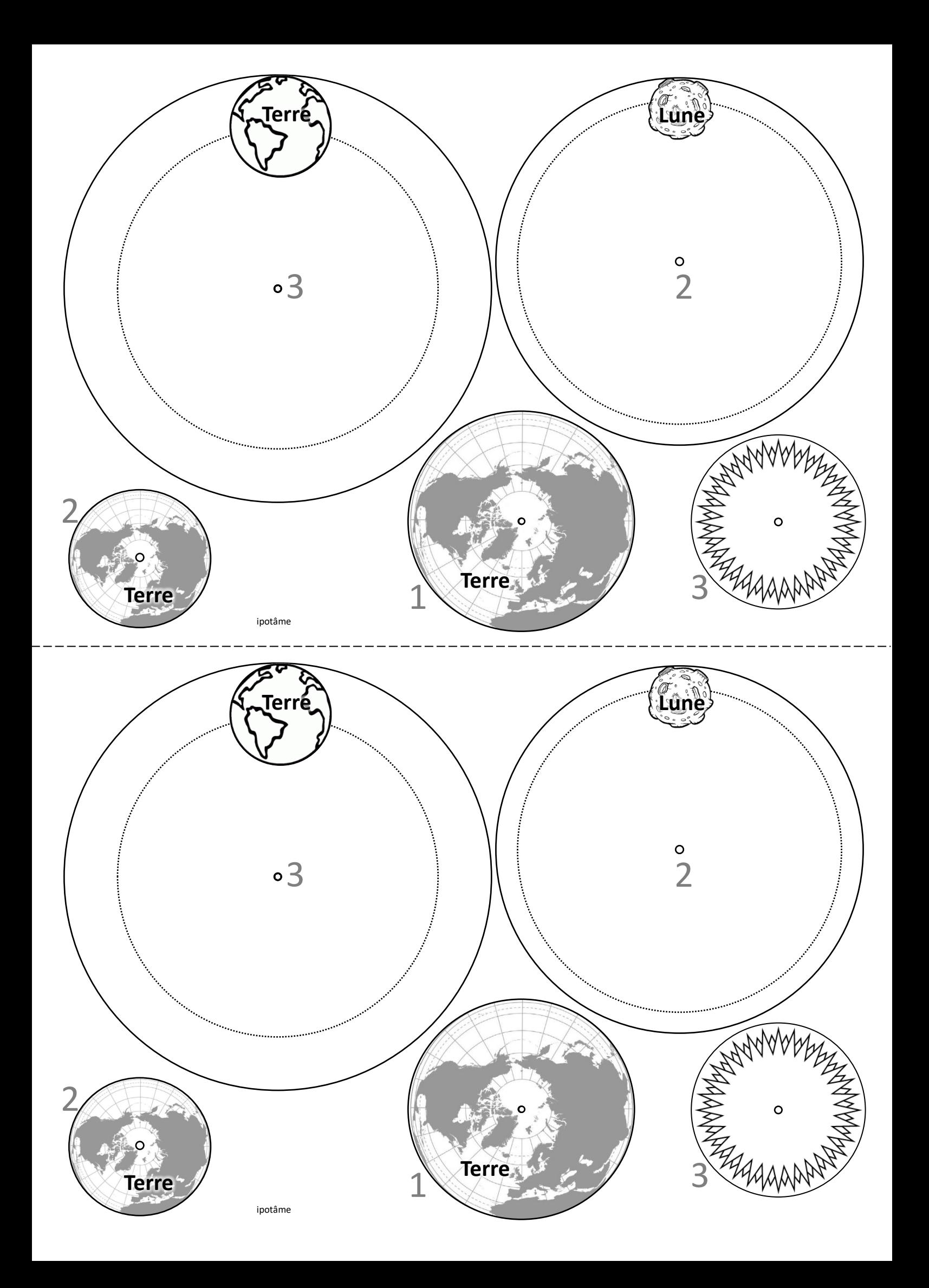